$021643$ Revised Edition V2 February 2023

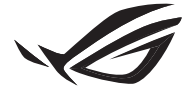

**REPUBLIC OF GAMERS** 

## ROG RYUO III **ARGB SERIES**

### **CPU LIQUID COOLER**

Quick Start Guide (English) 快速使用指南(繁體中文) 快速使用指南(簡體中文) クイックスタートガイド (日本語 ) Guide de démarrage rapide (Français) Schnellstartanleitung (Deutsch) Краткое руководство (Pyccкий)

Guía de inicio rápido (Español) Guia de consulta rápida (Português) Kratko uputstvo za početak (Srpski) Vodič za hitri začetek (Slovenščina) Vodič za brzi početak (Hrvatski) Hızlı Başlangıç Kılavuzu (Türkçe) دلبل التشغيل السريع (العربية)

מדריך להתחלה מהירה )עברית(

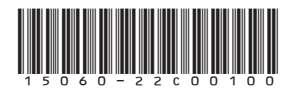

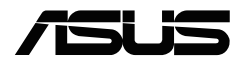

#### <span id="page-1-0"></span>**Package contents**

包裝內容物 / 包裝內容物 / パッケージ内容 / Contenu de la boîte / Verpackungsinhalt / Комплект поставки / Contenido del paquete / Conteúdo da embalagem / Sadržaj paketa / Vsebina paketa / Sadržaj pakiranja / Paket içeriği / محتويات العبوة

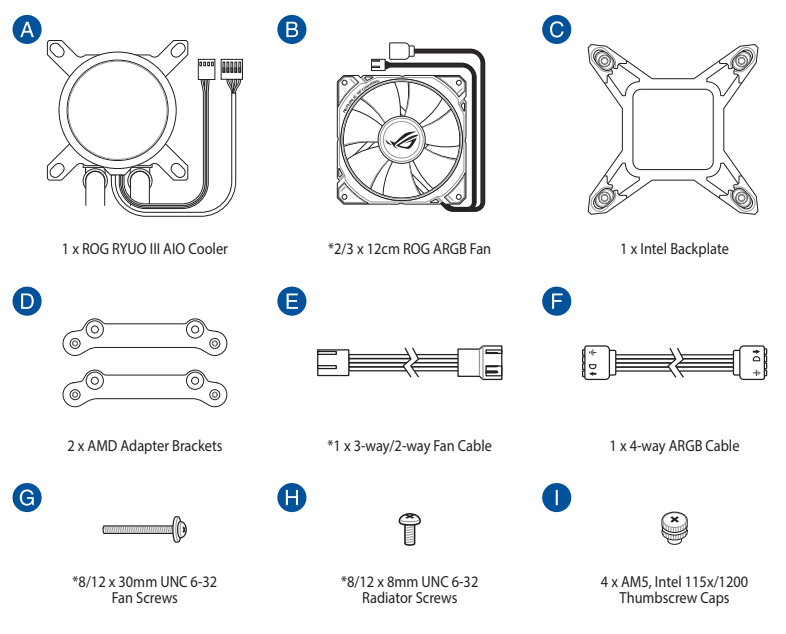

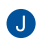

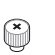

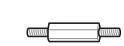

B

4 x AM4, Intel 1700 Thumbscrew Caps

4 x LGA 115X/1200/1700 Standoff Screws

**NOTE:** The Intel Mounting bracket comes pre-installed on the AIO Cooler.

Intel 安裝支架預裝於一體式散熱器上。

Intel 安装支架预装于一体式散热器上。

工場出荷時、Intel 用マウントブラケットはポンプヘッドに装着されています。

Le support de fixation Intel est préinstallé sur le système de refroidissement AIO.

Die Intel Montagehalterung ist beim AIO-Kühler bereits vorinstalliert.

Усилительная пластина для процессоров Intel предварительно установлена на систему охлаждения.

El soporte de instalación de Intel se proporciona preinstalado en el refrigerador AIO.

O suporte de montagem Intel está pré-instalado no Refrigerador AIO.

Intel konzola za montiranje dolazi sa već instaliranom AIO ventilatorom.

Intelov montažni nosilec je vnaprej nameščen na hladilnik AIO.

Intel nosač za montažu dolazi već ugrađen na AIO hladilu.

Intel Montaj braketi, AIO Soğutucusuna önceden kurulmuş olarak gelir.

يكون الوضع االفتراضي لكتيفة Intel مثبتة على مبرد AIO.

תושבת ההרכבה של Intel מגיעה כשהיא מורכבת מראש על Cooler AIO.

#### **Contents**

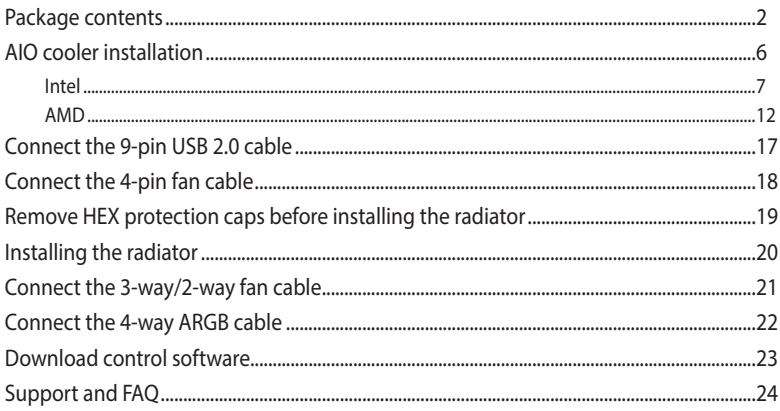

#### <span id="page-5-0"></span>**AIO cooler installation**

安裝一體式散熱器 / 安裝一體式散熱器 / 製品の取り付け / Installation du kit de refroidissement AIO / Installation des AIO-Kühlers / Установка системы водяного охлаждения / Instalación de refrigeradores AIO / Instalação do dissipador AIO / Instalacija AIO ventilatora / Namestitev hladilnika AIO / Ugradnja AIO hladnjaka / AIO soğutucu kurulumu / AIO مبرد تركيب / התקנת רדיאטור AIO

**NOTE:** The illustrations in this section are for reference only, but the installation steps remain the same.

本章節圖示僅供參考,但安裝步驟是相同的。

本章節圖示僅供參考,但安裝步驟是相同的。

本書に掲載されているイメージは一例です。お使いのモデルやご利用環境によって、位置や名称が異なる場合があ ります。

Les illustrations de cette section sont fournies à titre indicatif uniquement, toutefois les étapes d'installation restent les mêmes.

Die Abbildungen in diesem Abschnitt dienen nur der Veranschaulichung, aber die Installationsschritte bleiben die gleichen.

Иллюстрации в этом разделе приведены только для справки, но этапы установки остаются неизменными.

Las ilustraciones de esta sección son solo para referencia, pero los pasos de instalación siguen siendo los mismos.

As ilustrações apresentadas nesta secção servem apenas como referência, mas os passos de instalação são os mesmos.

Ilustracije u ovom odeljku služe samo za primer, ali koraci tokom instalacije ostaju isti.

Slike v tem poglavju so simbolične, vendar so navodila za namestitev enaka.

Ilustracije u ovom odjeljku služe samo kao referenca, ali upute za ugradnju ostaju iste.

Bu bölümdeki resimler yalnızca referans amaçlıdır, ancak kurulum adımları aynı kalır.

الرسوم الموجودة بهذا القسم استرشادي ولكن تبقى خطوات التنصيب كما هي.

התרשימים שבסעיף זה מיועדים לייחוס בלבד, אך שלבי ההתקנה זהים.

#### <span id="page-6-0"></span>**A. Install the Intel backplate**

œ

安裝 Intel 背板支架 / 安裝 Intel 背板支架 / Intel 用バックプレートを取り付ける / Installez la plaque arrière Intel / Installieren Sie die Intel Rückplatte / Установка усилительной пластины Intel / Instalar la placa posterior de Intel / Instalar a placa de suporte Intel / Instaliranje Intel zadnie ploče / Namestite hrbtno ploščo Intel / Ugradite stražnju ploču Intel / Intel arka plakavi התקן את הלוח האחורי של אינטל / تركيب اللوح الحامي للظهرIntel / takın

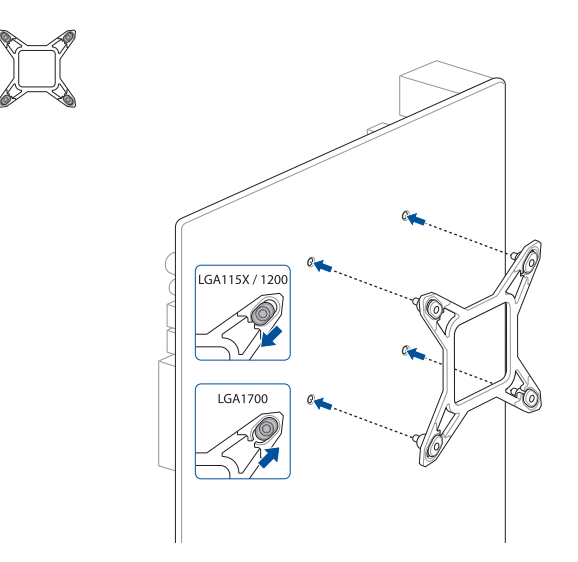

#### **B. Install the Intel standoff screws**

安裝 Intel 支撐螺絲 / 安裝 Intel 支撐螺絲 / スタンドオフを取り付ける / Installez les vis d'espacement Intel / Befestigen Sie die Intel Abstandsbolzenschrauben / Установка стоек Intel / Instalar los tornillos separadores Intel / Instalar os parafusos separadores Intel / Instaliranje Intel standoff šrafova / Namestite Intelove namestitvene vijake / Ugradite Intel vijke za razmak / Intel התקן את בורגי הספיירים של Intel / قم بتثبيت مسامير التثبيت من Intel / takın vidalarını ayırma

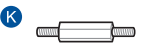

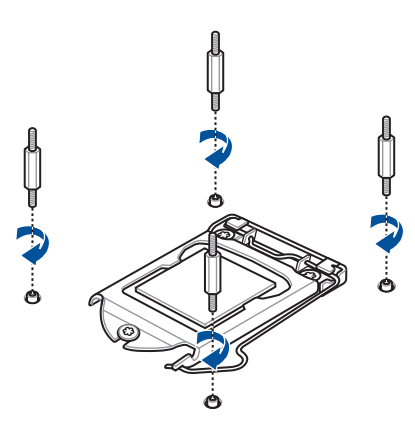

#### **C. Install the pump**

安裝水泵 / 安裝水泵 / ポンプヘッドを取り付ける / Installez la pompe / Installieren Sie die Pumpe / Установка насоса / Instalar la bomba / Instalar a bomba / Instaliranje pumpe / התקן את משאבת / قم بتثبيت مضخة / Namestite črpalko / Ugradite crpku / Pompasını kurun

**For Intel 1700**

 $\mathbf 0$ ⋐

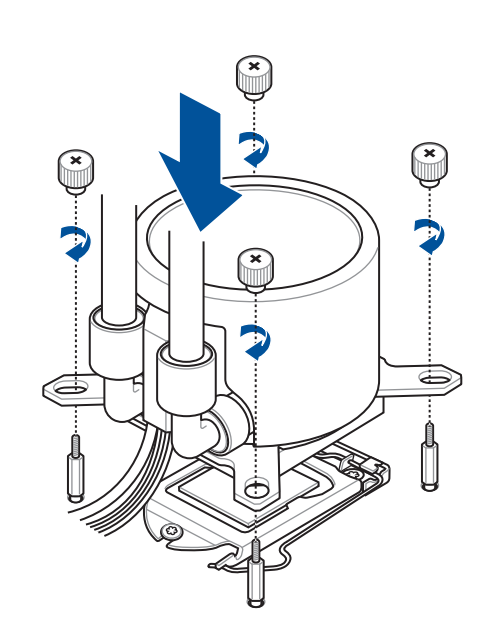

#### **For Intel 115X/1200**

 $\bullet$  $\mathbb{C}$ 

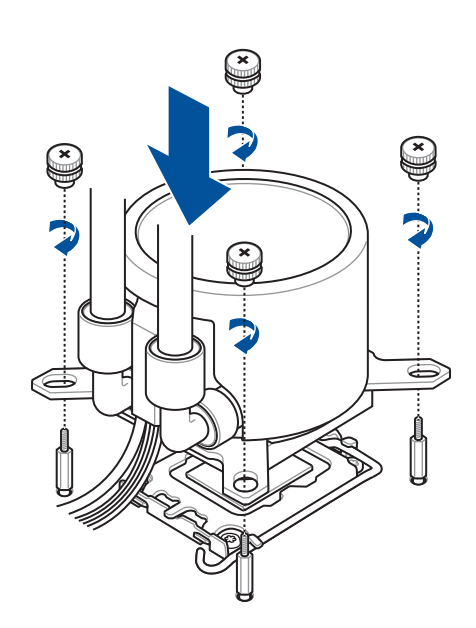

**NOTE:** We recommend installing the pump so that the water pipes of the pump face towards or away from you for optimal performance (motherboard positioned with rear IO ports on your left).

注意: 建議您安裝水泵時,讓水泵的水管朝向 6 點鐘或 12 點鐘方向,以獲得上佳效能(主板的後面板 I/O 連接埠 位於您的左側)。

注意:建议您安装水泵时,让水泵的水管朝向 6 点钟或 12 点钟方向,以获得上佳性能(主板的后面板 I/O 接口位 於您的左側)。

**ご注意:**マザーボードのバックパネルが左側に来るよう配置した場合、最適なパフォーマンスを得るにはポン ーーー<br>アヘッドのチューブが奥(上)または手前(下)になるよう設置することをお勧めします。

**REMARQUE :** Nous vous recommandons d'installer la pompe avec les conduites d'eau de la pompe tournés vers vous ou à l'opposé de vous pour des performances optimales (carte mère positionnée avec les ports d'E/S arrière sur votre gauche).

**HINWEIS:** Wir empfehlen Ihnen, die Pumpe so zu installieren, dass die Wasserleitungen der Pumpe zu Ihnen hin oder von Ihnen weg gewandt sind, um eine optimale Leistung zu erzielen. Das Motherboard ist dabei so positioniert, dass sich die hinteren E/A-Anschlüsse auf Ihrer linken Seite befinden.

**ПРИМЕЧАНИЕ:** Для оптимальной производительности мы рекомендуем устанавливать насос так, чтобы водяные трубки были обращены к вам или от вас (материнская плата расположена так, что порты ввода-вывода находятся слева).

**NOTA:** Recomendamos instalar la bomba con las tuberías de agua de la bomba orientadas hacia usted o alejadas de usted para conseguir un rendimiento óptimo (placa base colocada con los puertos de E/S traseros a su izquierda).

**NOTA:** Para um desempenho ideal, recomendamos a instalação da bomba com os tubos de água da bomba virados para si ou na direção oposta (placa principal com as portas de E/S traseiras à sua esquerda).

**NAPOMENA:** Preporučujemo da instalirate pumpu tako da cevi za vodu pumpe budu okrenute ka ili od vas za optimalne performanse (matična ploča postavljena sa zadnjim IO portovima na vašoj levoj strani).

**OPOMBA:** Priporočamo, da črpalko namestite tako, da so vodne cevi črpalke obrnjene proti vam ali stran od vas, saj s tem omogočite optimalno delovanje (matična plošča je nameščena z zadnjimi vhodi V/I na vaši levi strani).

**NAPOMENA:** Preporučujemo da ugradite crpku s cijevima za vodu crpke okrenutima prema vama ili od vas radi optimalnog rada (matična ploča postavljena je tako da se UI priključci nalaze na vašoj lijevoj strani).

**NOT:** Optimum performans için pompanın su boruları size doğru veya sizden uzağa bakacak şekilde pompayı kurmanızı öneririz (anakart, arka GÇ bağlantı noktaları solunuzda olacak şekilde konumlandırılmıştır).

م**الحظة**: ننصح بتركيب المضخة مع مواسير الماء الخاصة بالمضخة مع جعلها مواجهة تجاهك أو بعيدًا عنك للأداء الأمثل (مع وضع اللوحة الأم جاعلاً منافذ IO الخلفية على يسارك(.

**הערה:** אנו ממליצים בעת התקנת המשאבה,צינור המים של המשאבה נמצא לקראתך או רחוק ממך,לביצועים הטובים ביותר )המיקום של לוח האם,יציאות ה-IO האחוריות נמצאות משמאלך(.

#### <span id="page-11-0"></span>**A. Remove the pre-installed heatsink mount**

移除預安裝的散熱器支架 / 移除預安裝的散熱器支架 / 既存のリテンションを取り 外す / Retirez le support pour dissipateur thermique / Entfernen Sie die vorinstallierte Kühlkörperhalterung / Снятие предустановленного радиатора / Retire el soporte del disipador de calor preinstalado / Remova o suporte do dissipador pré-instalado / Uklonite unapred instalirani nosač hladnjaka / Odstranite predhodno nameščeno držalo hladilnika / Uklonite već ugrađeni nosač za hladnjak / Önceden takılan soğutucu montaj parçasını çıkarın / יש להסיר את תושבת מפזר החום המותקנת מראש / أزل حامل مصرف الحرار

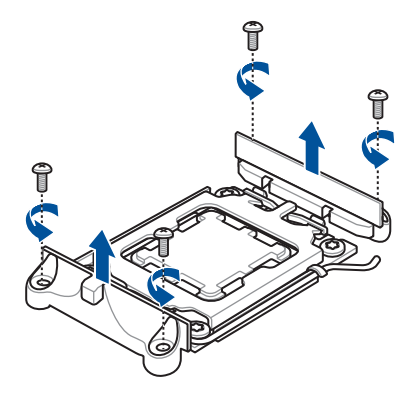

#### **B. Install the AMD mounting bracket**

安裝 AMD 安裝支架 / 安裝 AMD 安裝支架 / AMD 用マウントブラケットを取り付ける / Installez le support de fixation AMD / Installieren Sie die AMD Montagehalterung / Установка крепежной рамки для процессоров AMD / Instalar el soporte de instalación AMD / Instalar o suporte de montagem AMD / Instaliranje AMD montažne zagrade / Namestite montažni nosilec AMD / Ugradite AMD nosač za montažu / AMD Montaj Braketini takın / AMD التركيب حامل تركيب / התקן את תושבת ההרכבה של AMD

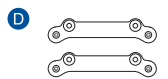

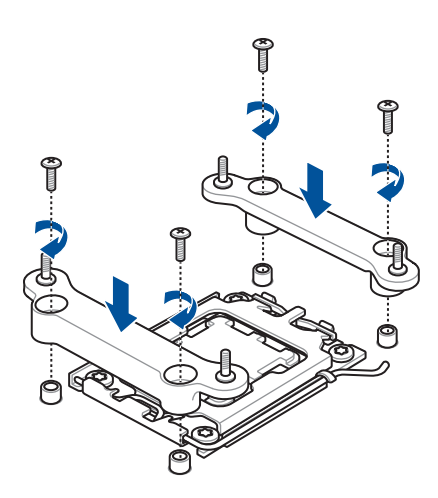

#### **C. Install the pump**

安裝水泵 / 安裝水泵 / ポンプヘッドを取り付ける / Installez la pompe / Installieren Sie die Pumpe / Установка насоса / Instalar la bomba / Instalar a bomba / Instaliranje pumpe / התקן את משאבת / قم بتثبيت مضخة / kurun Pompasını / crpku Ugradite / črpalko Namestite

#### **For AMD AM5**

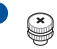

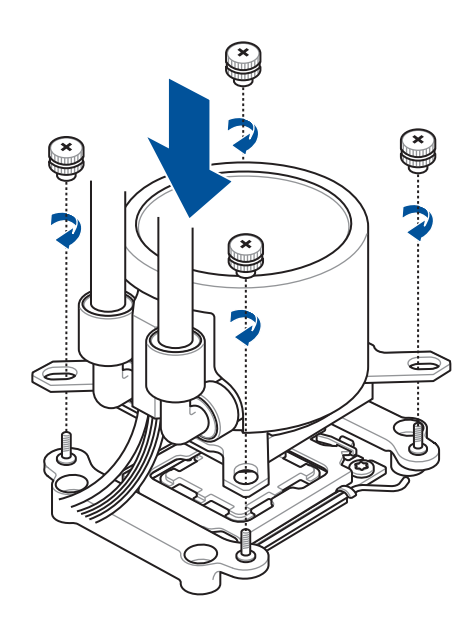

#### **For AMD AM4**

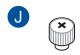

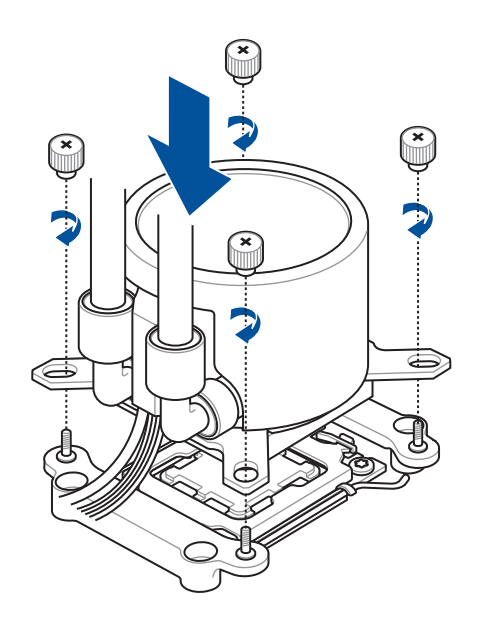

**NOTE:** We recommend installing the pump so that the water pipes of the pump face towards or away from you for optimal performance (motherboard positioned with rear IO ports on your left).

注意:建議您安裝水泵時,讓水泵的水管朝向 6 點鐘或 12 點鐘方向,以獲得上佳效能(主板的後面板 I/O 連接埠 位於您的左側)。

注意:建议您安装水泵时,让水泵的水管朝向 6 点钟或 12 点钟方向,以获得上佳性能(主板的后面板 I/O 接口位 於您的左側)。

**ご注意:**マザーボードのバックパネルが左側に来るよう配置した場合、最適なパフォーマンスを得るにはポン プヘッドのチューブが奥(上)または手前(下)になるよう設置することをお勧めします。

**REMARQUE :** Nous vous recommandons d'installer la pompe avec les conduites d'eau de la pompe tournés vers vous ou à l'opposé de vous pour des performances optimales (carte mère positionnée avec les ports d'E/S arrière sur votre gauche).

**HINWEIS:** Wir empfehlen Ihnen, die Pumpe so zu installieren, dass die Wasserleitungen der Pumpe zu Ihnen hin oder von Ihnen weg gewandt sind, um eine optimale Leistung zu erzielen. Das Motherboard ist dabei so positioniert, dass sich die hinteren E/A-Anschlüsse auf Ihrer linken Seite befinden.

**ПРИМЕЧАНИЕ:** Для оптимальной производительности мы рекомендуем устанавливать насос так, чтобы водяные трубки были обращены к вам или от вас (материнская плата расположена так, что порты ввода-вывода находятся слева).

**NOTA:** Recomendamos instalar la bomba con las tuberías de agua de la bomba orientadas hacia usted o alejadas de usted para conseguir un rendimiento óptimo (placa base colocada con los puertos de E/S traseros a su izquierda).

**NOTA:** Para um desempenho ideal, recomendamos a instalação da bomba com os tubos de água da bomba virados para si ou na direção oposta (placa principal com as portas de E/S traseiras à sua esquerda).

**NAPOMENA:** Preporučujemo da instalirate pumpu tako da cevi za vodu pumpe budu okrenute ka ili od vas za optimalne performanse (matična ploča postavljena sa zadnjim IO portovima na vašoj levoj strani).

**OPOMBA:** Priporočamo, da črpalko namestite tako, da so vodne cevi črpalke obrnjene proti vam ali stran od vas, saj s tem omogočite optimalno delovanje (matična plošča je nameščena z zadnjimi vhodi V/I na vaši levi strani).

**NAPOMENA:** Preporučujemo da ugradite crpku s cijevima za vodu crpke okrenutima prema vama ili od vas radi optimalnog rada (matična ploča postavljena je tako da se UI priključci nalaze na vašoj lijevoj strani).

**NOT:** Optimum performans için pompanın su boruları size doğru veya sizden uzağa bakacak şekilde pompayı kurmanızı öneririz (anakart, arka GÇ bağlantı noktaları solunuzda olacak şekilde konumlandırılmıştır).

م**الحظة**: ننصح بتركيب المضخة مع مواسير الماء الخاصة بالمضخة مع جعلها مواجهة تجاهك أو بعيدًا عنك للأداء الأمثل (مع وضع اللوحة الأم جاعلاً منافذ IO الخلفية على يسارك(.

**הערה:** אנו ממליצים בעת התקנת המשאבה,צינור המים של המשאבה נמצא לקראתך או רחוק ממך,לביצועים הטובים ביותר )המיקום של לוח האם,יציאות ה-IO האחוריות נמצאות משמאלך(.

#### <span id="page-16-0"></span>**Connect the 9-pin USB 2.0 cable**

連接 9-pin USB 2.0 連接線 / 連接 9-pin USB 2.0 連接線 / 9 ピン USB 2.0 ケーブルを接続する / Connectez le câble USB 2.0 (9 broches) / Schließen Sie das 9-polige USB 2.0-Kabel an / Подключение 9-контактного кабеля USB 2.0 / Conecte el cable USB 2.0 de 9 contactos / Ligue o cabo USB 2.0 de 9 pinos / Povežite USB 2.0 kabl sa 9 pinova / Priključite 9-pinski kabel USB 2.0 / Spojite 9-polni USB 2.0 kabel / 9 pimli USB 2.0 kablosunu bağlayın / أسنان 9 ذي USB 2.0 كبل صل יש לחבר את כבל ה2.0- USB בעל 9 הפינים /

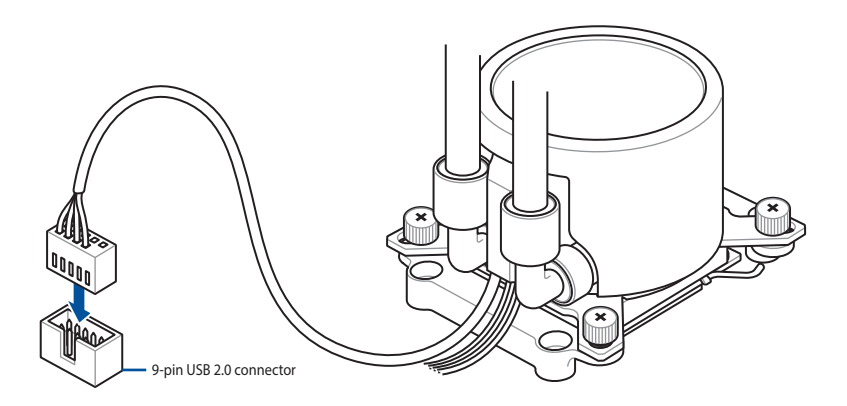

# <span id="page-17-0"></span>**SETUP**

#### **Connect the 4-pin fan cable**

連接 4-pin 風扇連接線 / 連接 4-pin 風扇連接線 / 4 ピン ファンケーブルを接続する / Connectez le câble du ventilateur (4 broches) / Schließen Sie das 4-polige Lüfterkabel an / Подключение 4-контактного кабеля от вентилятора / Conecte el cable del ventilador de 4 contactos / Ligue o cabo de 4 pinos do ventilador / Povežite kabl za ventilator sa 4 pina / Priključite 4-nožični kabel ventilatorja / Spojite 4-polni kabel za ventilator / 4 pimli fan חבר את כבל המאוורר בעל 4 פינים / وصل كبل المروحة ذي األربع سنون / bağlayın kablosunu

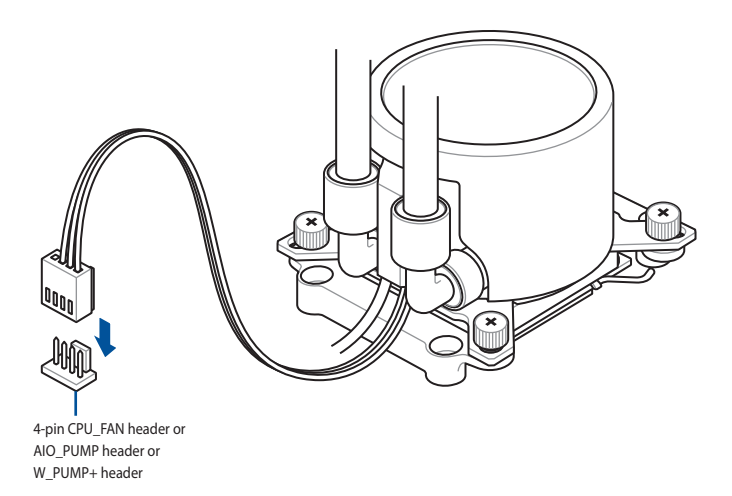

#### <span id="page-18-0"></span>**Remove HEX protection caps before installing the radiator**

安裝散熱器前取下散熱片保護蓋 / 安装散热器前取下散热片保护盖 / ラジエーターを取り付 ける前に HEX 保護カバーを取り外す / Retirez les couvercles de protection avant d'installer le dissipateur thermique / Entfernen Sie die HEX-Schutzabdeckungen, bevor Sie den Kühler installieren / Снимите защитную пленку перед установкой радиатора / Retire las tapas de protección HEX antes de instalar el radiador / Remova as tampas de proteção HEX antes de instalar o radiador / Uklonite HEX zaštitne kapice pre instaliranja hladnjaka / Pred namestitvijo hladilnika odstranite šestrobe zaščitne pokrovčke / Uklonite ŠESTEROKUTNE zaštitne kapice prije ugradnje hladnjaka / Radyatörü takmadan önce HEX Koruma kapaklarını çıkarın / לפני התקנת הרדיאטור, הסר את כיסוי המגן HEX / أزل أغطية الحماية HEX قبل تركيب المشع

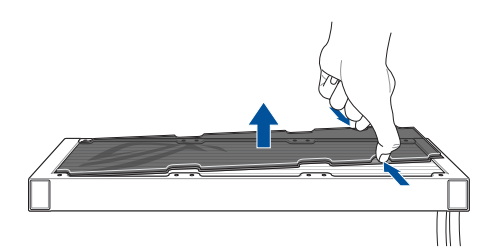

**Bottom side**

**Top side**

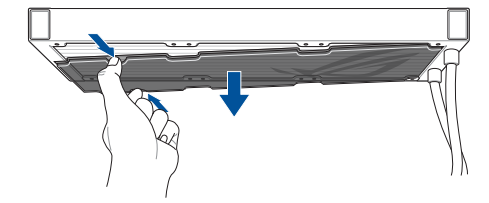

#### <span id="page-19-0"></span>**Installing the radiator**

安裝散熱片 / 安裝散熱片 / ラジエーターを取り付ける / Installez le radiateur / Installieren Sie den Kühler / Установка радиатора / Instalar el radiador / Instalar o Radiador / Instaliranje radijatora / Nameščanje hladilnika / Ugradnja hladnjaka / Radyatörünün Takılması / התקנת רדיאטור / تركيب مشعاع تركيب مبرد

 $\bullet$  and  $\bullet$  $\bullet$ 

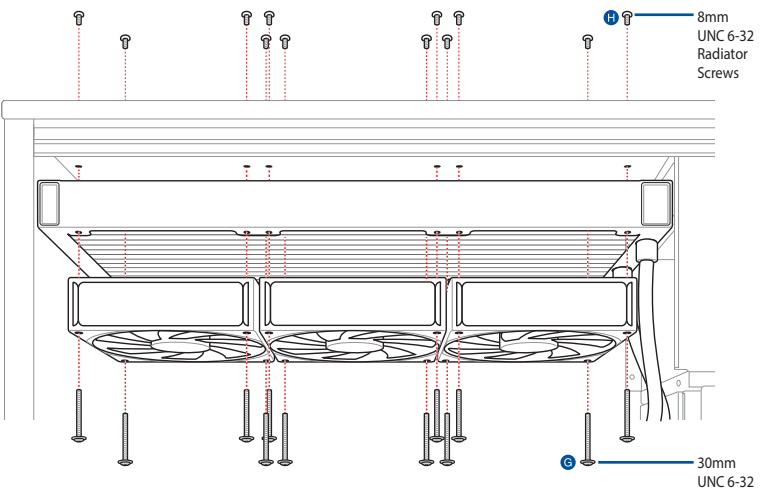

Fan Screws

#### <span id="page-20-0"></span>**Connect the 3-way/2-way fan cable**

連接 3-way/2-way 風扇連接線 / 連接 3-way/2-way 風扇連接線 / 3-way/2-way ファンケーブルを接続する / Connectez le câble 3-way / 2-way pour ventilateur / Schließen Sie das 3-Wege-/2-Wege-Lüfterkabel an / Подключение разветвителя 1х3 /1х2 для вентилятора Conecte el cable del ventilador de 3 vías o 2 vías / Ligue o cabo de ventilador de 3/2 vias / Povežite trosmerni/dvosmerni kabl za ventilator / Priključite 3-smerni/2-smerni kabel ventilatorja / Spojite 3-žilni/2-žilni kabel za ventilator / 3-yollu/2-yollu Fan Kablosunu bağlayın / חבר את כבל המאוורר 2-כיווני/3- כיווני / وصل كبل المروحة ثلاثي الاتجاهات/ثنائي الاتجاهات

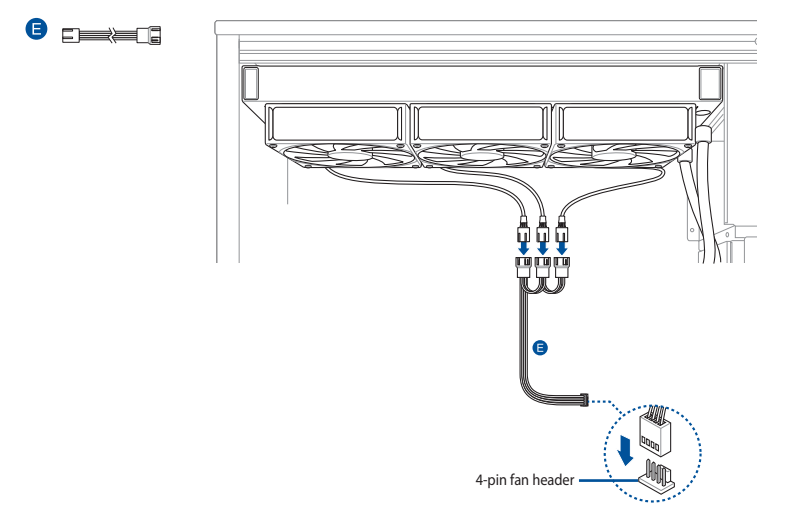

G

#### <span id="page-21-0"></span>**Connect the 4-way ARGB cable**

連接 4-way ARGB 連接線 / 連接 4-way ARGB 連接線 / 4-way ARGB ケーブルを接続する / Connectez le câble ARGB 4-way / Schließen Sie das 4-Wege-ARGB-Kabel an / Подключение разветвителя 1х4 для вентилятора / Conecte el cable ARGB de 4 vías / Ligue o cabo ARGB de 4 vias / Povežite četvorosmerni ARGB kabl / Priključite 4-smerni kabel AGRB / Spojite 4-žilni ARGB kabel / 4 yönlü ARGB Kablosunu bağlayın / االتجاهات رباعي ARGB كبل وصل / חבר את כבל 4 -כיווני ARGB

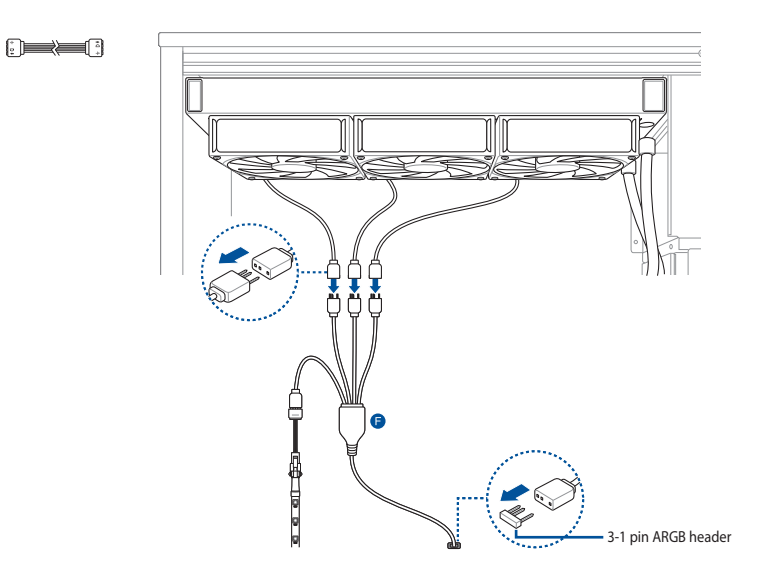

#### <span id="page-22-0"></span>**Download control software**

下載控制軟體 / 下載控制軟件 / 制御ソフトウェアをダウンロードする / Télécharger le logiciel de contrôle / Herunterladen der Steuerungssoftware / Скачивание программного обеспечения / Descargar el software de control / Transferir software de controlo / Preuzmite kontrolni softver / Prenos programske opreme za upravljanje / Preuzimanje upravljačkog softvera / Kontrol yazılımını הורד תוכנת בקרה / قم بتنزيل بر نامج تحكم / indirin

Please visit the product support page at https://rog.asus.com/ to download and install the control software.

請造訪 https://rog.asus.com/ 網站的產品支援頁面以下載並安裝控制軟體。

請訪問 https://rog.asus.com/ 網站的產品支持頁面以下載並安裝控制軟件。

ASUS ウェブサイト https://rog.asus.com から Armoury Crate をダウンロードしインストールします。

Veuillez visiter la page de support du produit sur https://rog.asus.com/ pour télécharger et installer le logiciel de contrôle.

Bitte besuchen Sie die Produkt-Supportseite unter https://rog.asus.com/, um die Steuerungssoftware herunterzuladen und zu installieren.

Посетите страницу поддержки продукта https://rog.asus.com/ для скачивания и установки программного обеспечения для управления.

Visite la página de soporte técnico del producto en https://rog.asus.com/ para descargar e instalar el software de control.

Visite a página de suporte do produto em https://rog.asus.com/ para transferir e instalar o software de controlo.

Posetite stranicu za podršku proizvodu na adresi https://rog.asus.com/ da preuzmete i instalirate kontrolni softver.

Obiščite stran s podporo za izdelek na naslovu https://rog.asus.com/ ter prenesite programsko opremo za upravljanje in jo namestite.

Posjetite stranicu podrške za proizvod https://rog.asus.com/ te preuzmite i instalirajte upravljački softver.

Kontrol yazılımını indirmek ve kurmak için lütfen https://rog.asus.com/ adresindeki ürün destek sayfasını ziyaret edin.

رجى زيارة دعم المنتج على الصفحة /<u>https://rog.asus.com </u>لتنزيل برنامج التحكم وتثبيته.

בקר בדף התמיכה של המוצר בכתובת /com.asus.rog://http להורדה ולהתקנת תוכנת השליטה.

#### <span id="page-23-0"></span>**Support and FAQ**

支援與常見問題解答 / 支持与常见问题解答 / サポートとよくある質問 / Support et FAQ / Support und häufig gestellte Fragen / Поддержка и часто задаваемые вопросы / Soporte técnico y preguntas más frecuentes / Suporte e Perguntes Frequentes / Podrška i Česta pitanja / Podpora in pogosta vprašanja / Podrška i česta pitanja / Destek ve SSS / / תמיכה וושאלות ותשורות

- Q: What should I do if a CPU Fan Error error message pops up?
- Q: 如果出現 CPU Fan Error 的錯誤訊息,我該怎麼做?
- Q: 如果出现 CPU Fan Error 的错误讯息,我该怎么做?
- Q: CPU ファンエラーメッセージが表示される場合はどうすればよいですか?
- Q: Que faire lorsqu'un message d'erreur concernant le ventilateur du processeur apparaît ?
- F: Was kann ich tun, wenn eine Meldung für einen CPU-Lüfterfehler angezeigt wird?
- В: Что делать при появлении сообщения об ошибке CPU Fan Error?
- Q: ¿Qué debo hacer si aparece un mensaje de error del ventilador de la CPU?
- Q: O que devo fazer se for exibida uma mensagem de erro do ventilador de CPU?
- Q: Šta treba da uradim ako vidim poruku o grešci CPU ventilatora?
- Q: Kaj moram storiti, če se prikaže pojavno sporočilo z napako ventilatorja CPU?
- Q: Što da učinim ako se prikaže poruka o pogrešci Pogreška ventilatora za CPU?
- Q: Bir CPU Fan Hatası hata mesajı açılırsa ne yapmalıyım?

Q: ماذا أفعل إذا ظهرت رسالة خطأ في مروحة وحدة المعالجة المركزية؟

Q: מה עלי לעשות אם מופיעה הודעת שגיאה עבור מאוורר המעבד?

- A: Enter BIOS, then go to **Monitor** and set **CPU FAN Speed** to **[Ignore]**.
- A: 進入 BIOS,然後至 Monitor 選單,將 CPU FAN Speed 頂目設定為 [Ignore]。
- A: 讲入 BIOS,然后至 Monitor 菜单,将 CPU FAN Speed 项目设置为 [Ignore]。
- A: BIOS で CPU ファン回転数のモニターを無視に設定します。 **例 ) UEFI BIOS Utility > Advanced mode > Monitor > CPU Fan Speed [Ignore]**
- R: Accédez au menu du BIOS, rendez-vous dans **Monitor (Surveillance)** et configurez **CPU FAN Speed (Vitesse du ventilateur du processeur)** sur **[Ignore] (Ignorer)**.
- A: Rufen Sie das BIOS auf, wechseln Sie dann zu **Monitor (Überwachung)** und legen Sie die **CPU FAN Speed (CPU-Lüftergeschwindigkeit)** auf **[Ignore]** fest.
- О: Войдите в BIOS, затем перейдите в раздел **Monitor** и установите **CPU FAN Speed** в значение **[Ignore]**.
- A: Entre en el BIOS, vaya a **Monitor** y establezca la opción **Velocidad del VENTILADOR DE LA CPU** en **[Omitir]**.
- A: Aceda ao BIOS e, em seguida, ao separador **Monitor** e configure a **Velocidade do Ventilador de CPU** para **[Ignorar]**.
- A: Idite na BIOS, a zatim karticu **"Nadgledanje"** i podesite **Brzinu CPU ventilatora** na **[Zanemari]**.
- A: Vnesite BIOS, pojdite na **Nadzor** in nastavite možnost **Hitrost ventilatorja CPU** na **[Prezri]**.
- A: Otvorite BIOS, otvorite **Monitor** i postavite **Brzina ventilatora za CPU** na **[Zanemari]** .
- A: BIOS'a girin, ardından **İzleme'ye** gidin ve **CPU FAN Hızını [Yoksay]** olarak ayarlayın.
	- A: أدخل BIOS، ثم انتقل إلى **Monitor** واضبط **سرعة مروجة المعالج** على **]تجاهل[**.
	- A: עבור ל-BIOS, לאחר בחר **ניטור** והעבר את האפשרות **מאוורר מעבד** למצב ]**התעלם**[.

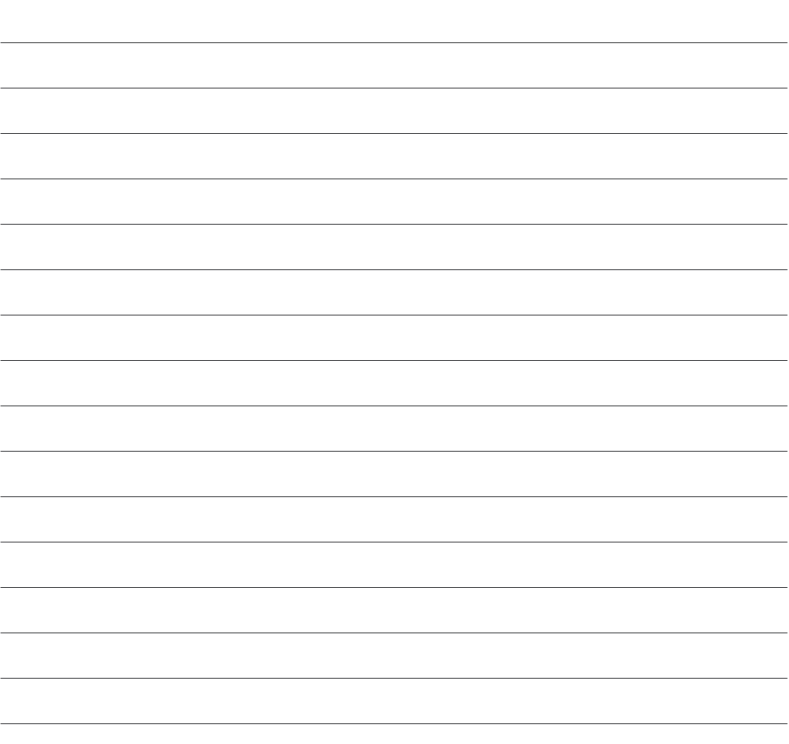